## Data - Using iNZight

For this internal we are again using iNZight. The instructions below are written using iNZight 2.0. iNZight is free and can be obtained from <a href="https://www.stat.auckland.ac.nz/~wild/iNZight/">https://www.stat.auckland.ac.nz/~wild/iNZight/</a>

The example below uses the sea ice dataset.

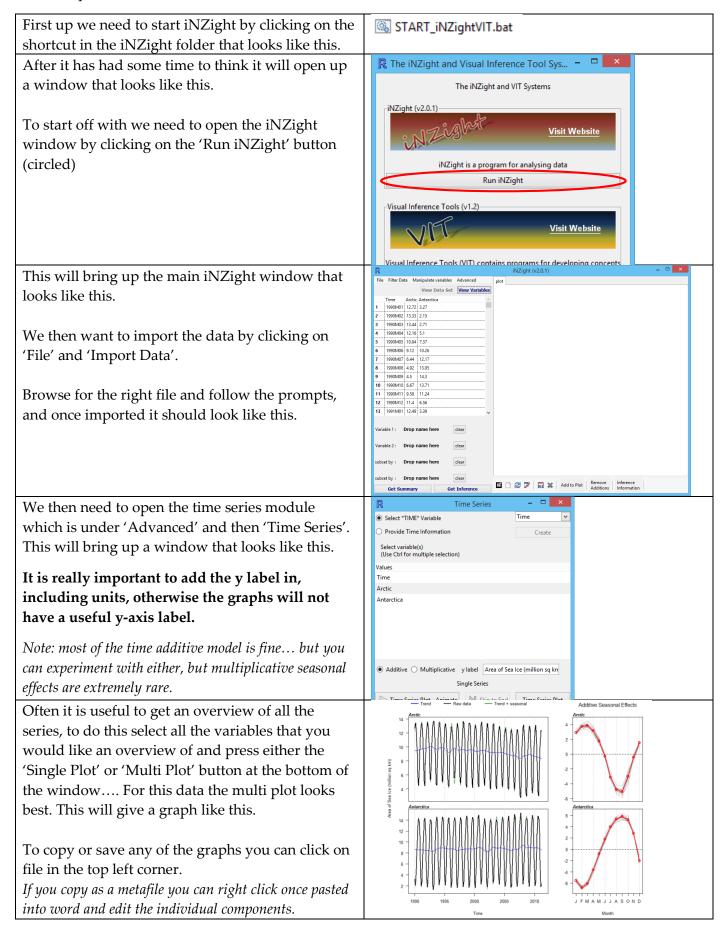

Once we have determined what variable we would like to investigate we select that variable and click the 'Decompose' button.

Then click the recompose button to get a graph that looks like the one to the right.

The top graph shows the raw data, the trend and the recomposed data which is 'trend + seasonal'.

The middle graph shows the seasonal trend.

The bottom graph shows the difference between the actual (raw) data and the recomposed data.

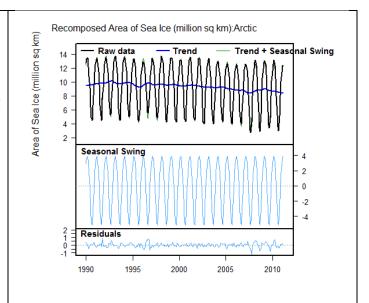

We also need to produce the graph looking at the seasonal effect by clicking on the 'seasonal effect' button. This graph is show to the right.

The graph on the left shows all the different years raw data superimposed on each other.

The graph on the right shows the average difference between the trend and the raw data for each month.

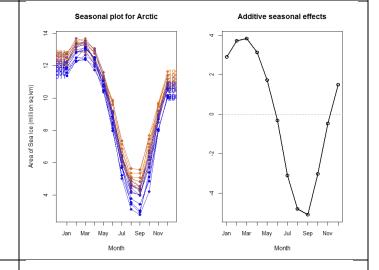

Later on we will also need to make predictions. This is done by clicking on the 'Predict' button.

This will bring up two windows. One with the graph shown to the right and the other with all the text values of the predictions in it.

Note 1: if you want to copy the prediction output as text you can make the columns line up nicely by changing the font to 'Courier' or 'Courier New' once you have pasted it into Word.

Note 2: the left column is the actual fitted value, the middle number is the lower estimate and the right number is the upper estimate.

Note 3: iNZight will always predict for the next two years.

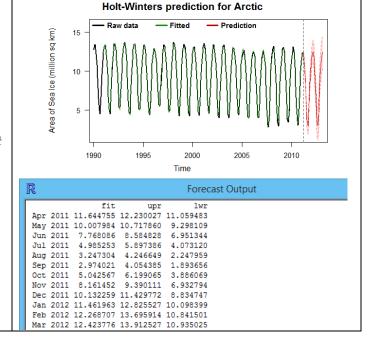

Now it's your turn. For each dataset produce all the outputs shown above.

Teachers: for tips and tricks on how to format data for time series click on the time series link on: <a href="http://www.mathsnz.com/inzight-tips/">http://www.mathsnz.com/inzight-tips/</a>

## **Combining Variables**

One of the things that you can investigate is the total of two different variables.

The example below shows how to combine the amount of Sea Ice at the North and South Poles.

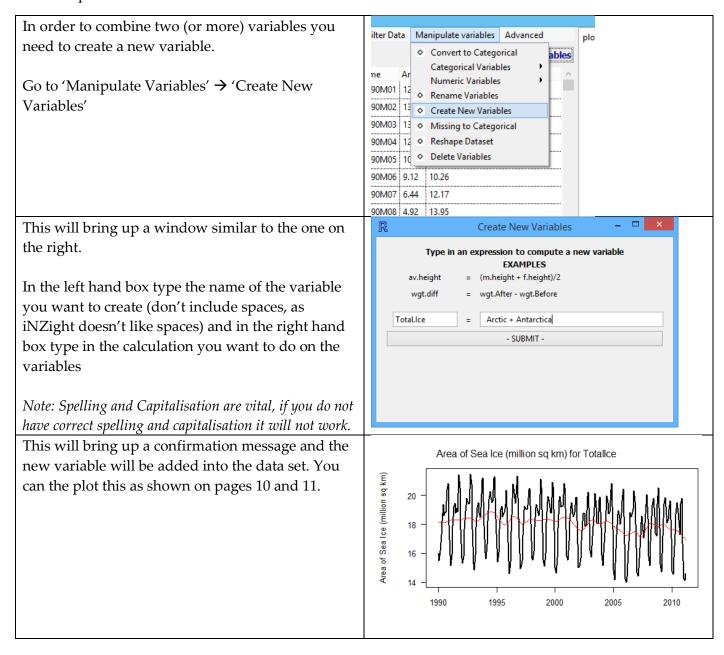